#### **České vysoké učení technické v Praze**

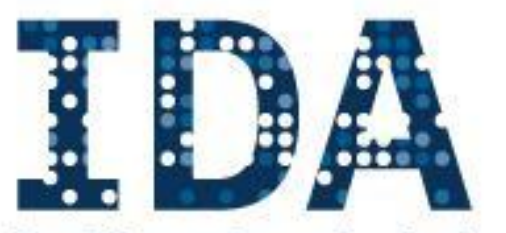

**Intelligent Data Analysis RESEARCH GROUP** 

**Fakulta elektrotechnická**

**Katedra kybernetiky Katedra počítačů**

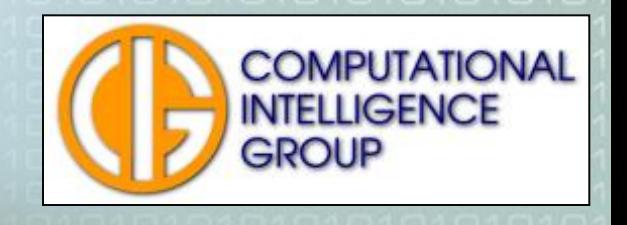

#### Vytěžování dat – cvičení 8 Matlab SOM toolbox

Pavel Kordík: kordikp@fel.cvut.cz

# Program cvičení

- **BRANGICA** analýza
	- Matlab SOM toolbox
	- **Demonstrační programy**
	- Shlukování Iris dat
	- Shlukování aut

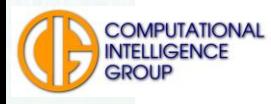

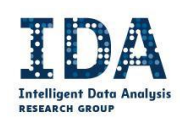

### Matlab SOM toolbox

- Knihovna pro práci se samoorganizující se mapou (Self Organizing Map).
- Pochází z Finska (Univerzita v Helsinkách, ...)
- http://www.cis.hut.fi/projects/somtoolbox/
- **■** Umí:
	- **Načíst data**
	- Postavit a naučit SOM síť
	- **Visualizovat výsledky**

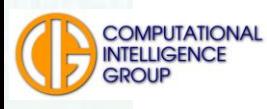

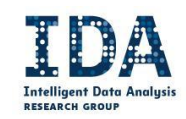

# Demonstrační programy

- Nejlépe jednotlivé funkce poznáme prostřednicvím demonstračních programů
- Spustit
	- som\_demo1,
	- som\_demo2,
	- som\_demo3 a
	- som\_demo4.

#### ■ Číst komentáře objevující se v příkazovém okně!

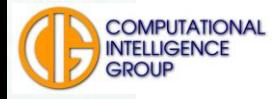

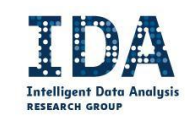

# Shlukování Iris dat

- Nahrajte z moodle soubory **iris-som-toolbox.m** a **iris-som.data**, uložte je do adresáře, kde máte SOM toolbox.
- Spust'te iris-som-toolbox
- Co dělají následující příkazy?
- **D = som\_read\_data('iris.data'); sM = som\_make(D); som\_show(sM,'umat','all');**

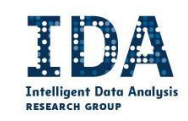

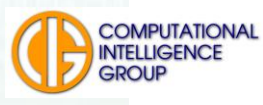

# Iris-UMAT a příznakové grafy

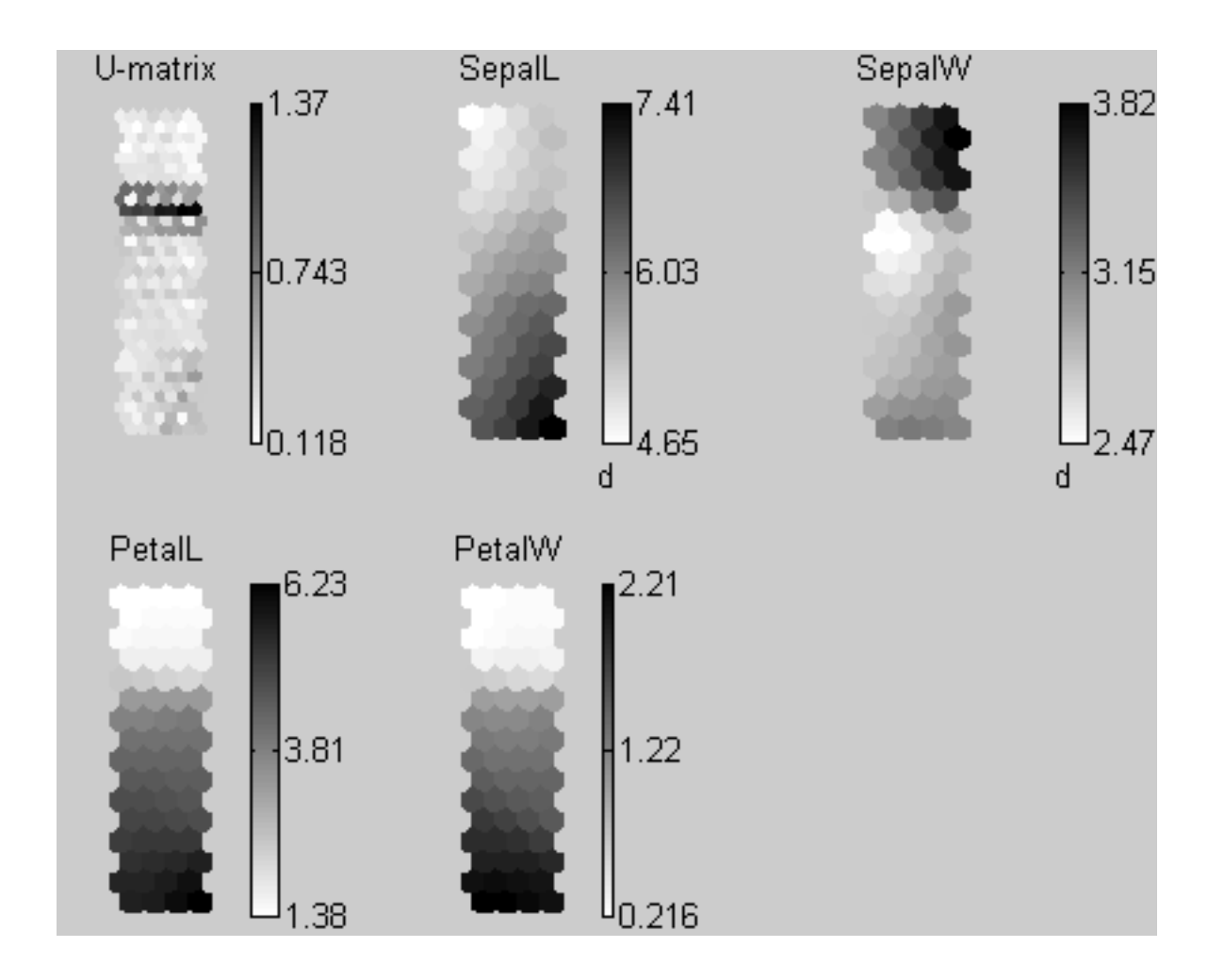

#### **Interpretujte grafy**

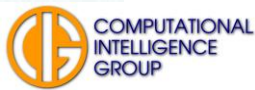

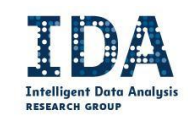

### Iris – PCA

- **Puntíky?**
- Význam os?
- **PCA?**
- Sammon?
- $E = \frac{1}{\sum \sum_{i < j} d_{ij}^*} \sum \sum_{i < j} \frac{(d_{ij}^* d_{ij})^2}{d_{ij}^*}.$

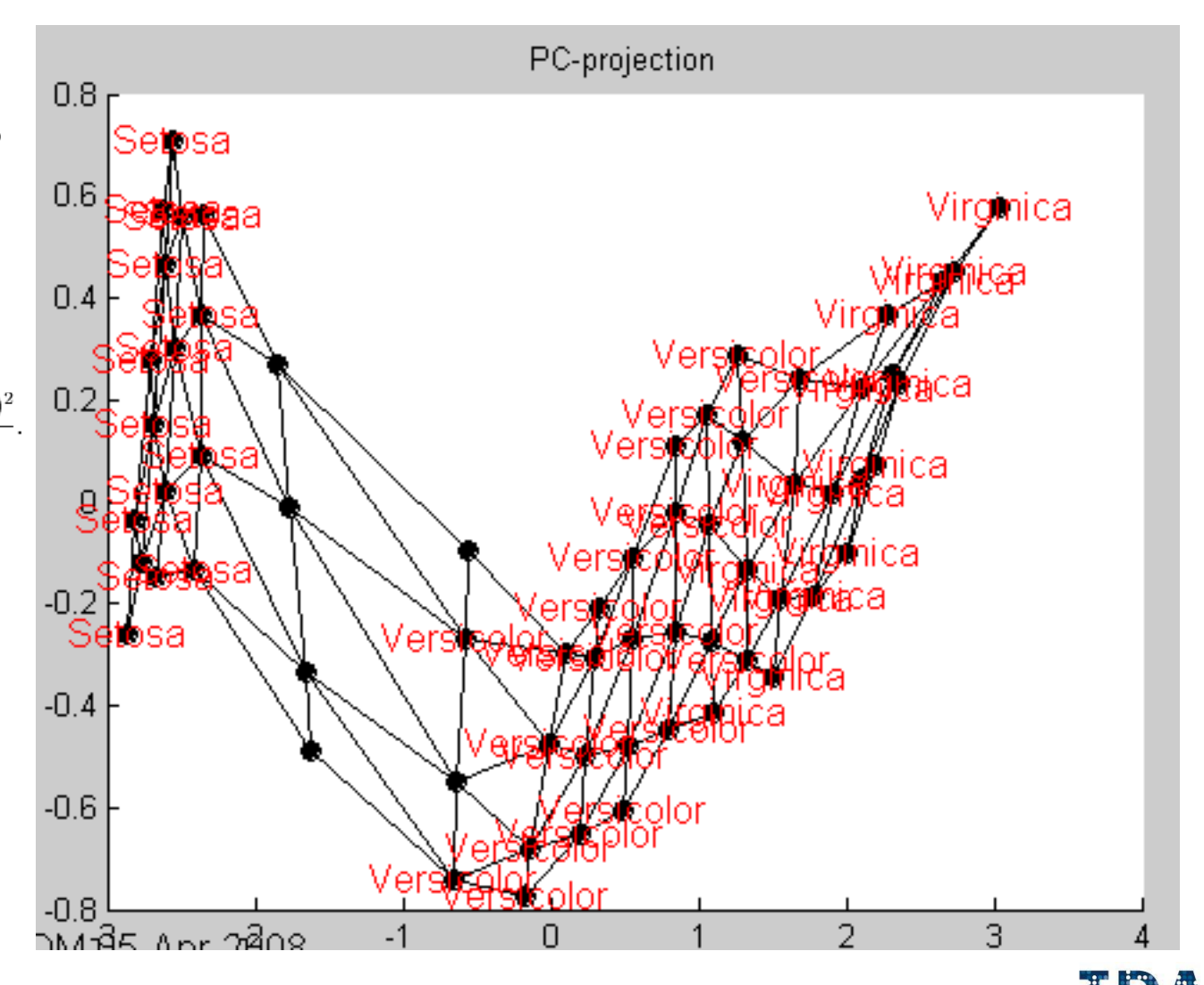

Intelligent Data **RESEARCH GROU** 

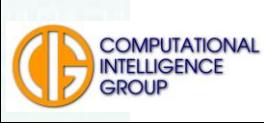

## PCA projekce

Projekce dat do 2 dimenzi (prvni 2 komponenty)

- $\blacksquare$  [Pd,V,me] = pcaproj (D.data,2);
- $\blacksquare$  Pm  $=$  pcaproj (sM.codebook, V, me);

Projekce neuronu

- som\_grid (sM,'Coord',Pm,'Linecolor','k'); (stejne komponenty)
- title ('PC-projection')
- pause

pause

- som\_grid(sM,'Coord',Pm,'Linecolor','k','label',sM.labels,'la belcolor','r');
- title ('PC-projection')

olabelovani neuronu

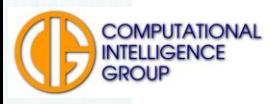

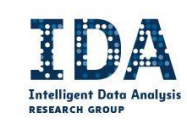

# Shlukování automobilových dat

- Stáhnete si z moodle **auta-som.txt,** prozkoumejte obsah souboru.
- Úkol 1: nahrát data do matlabu, naučit SOM síť a vizualizovat UMAT s labely

```
aut = som_read_data('auta-som.txt');
sM = som\_make(aut);colormap(1-gray)
som_show(sM,'umat','all');
sM = som_autolabel(sM,aut,'vote');
som_show(sM,'umat','all','empty','Labels')
som_show_add('label',sM,'Textsize',8,'TextColor','r','Subplot',2)
                                           all, freq
```
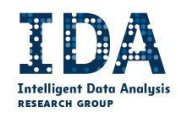

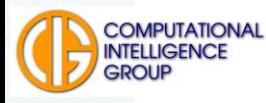

#### Auta: UMAT a labely

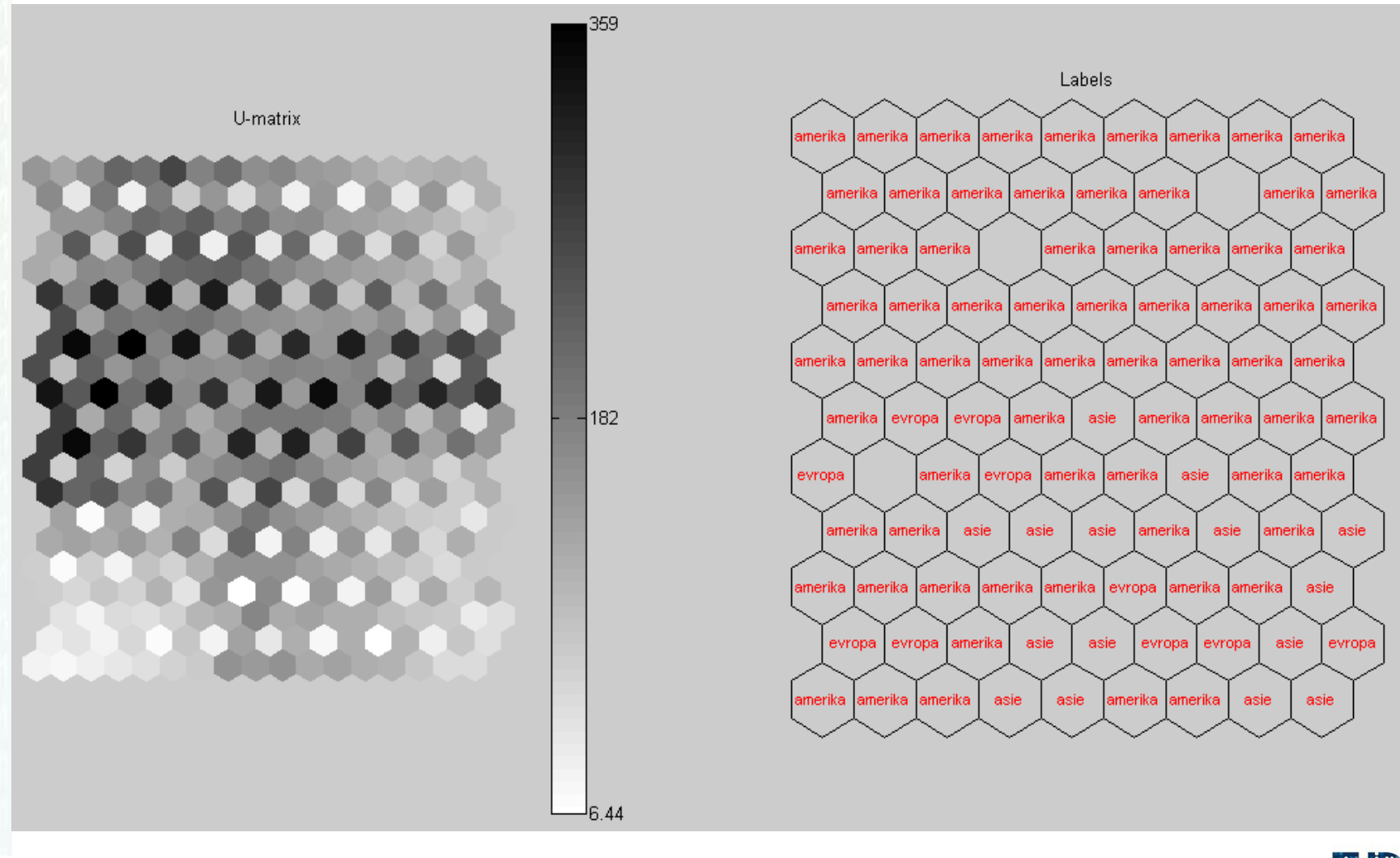

**Intelligent Data Analysi RESEARCH GROUP** 

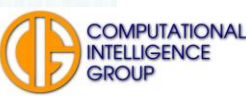

#### Auta: BMU

■ Úkol 2: vyznačte v mapě vítězný neuron pro auto s následujícími parametry:

- $Mpg = 29$
- $\blacksquare$  Cylinders = 6
- $\blacksquare$  Displacement = 135
- $\blacksquare$  Horsepower = 84
- $\blacksquare$  Weight = 2513
- $\blacksquare$  Acceleration = 16
- $\blacksquare$  model\_year = 82

Hint: prohlédněte si znovu som\_demo1 a 2

because  $\mathbf{z}$  and  $\mathbf{z}$   $\mathbf{z}$   $\mathbf{z}$   $\mathbf{z}$ had by to toto duto vyroberio: Kde bylo toto auto vyrobeno?

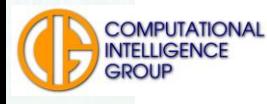

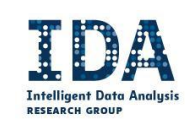

# Auta: barevný UMAT

■ Úkol 3: V UMAT vyznačte barevně, kolik padlo do jednotlivých neuronů aut z té-které třídy (viz Iris demo2).

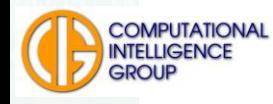

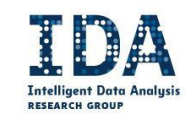

### Auta: barevný UMAT, BMU

#### Třídu BMU lze těžko určit

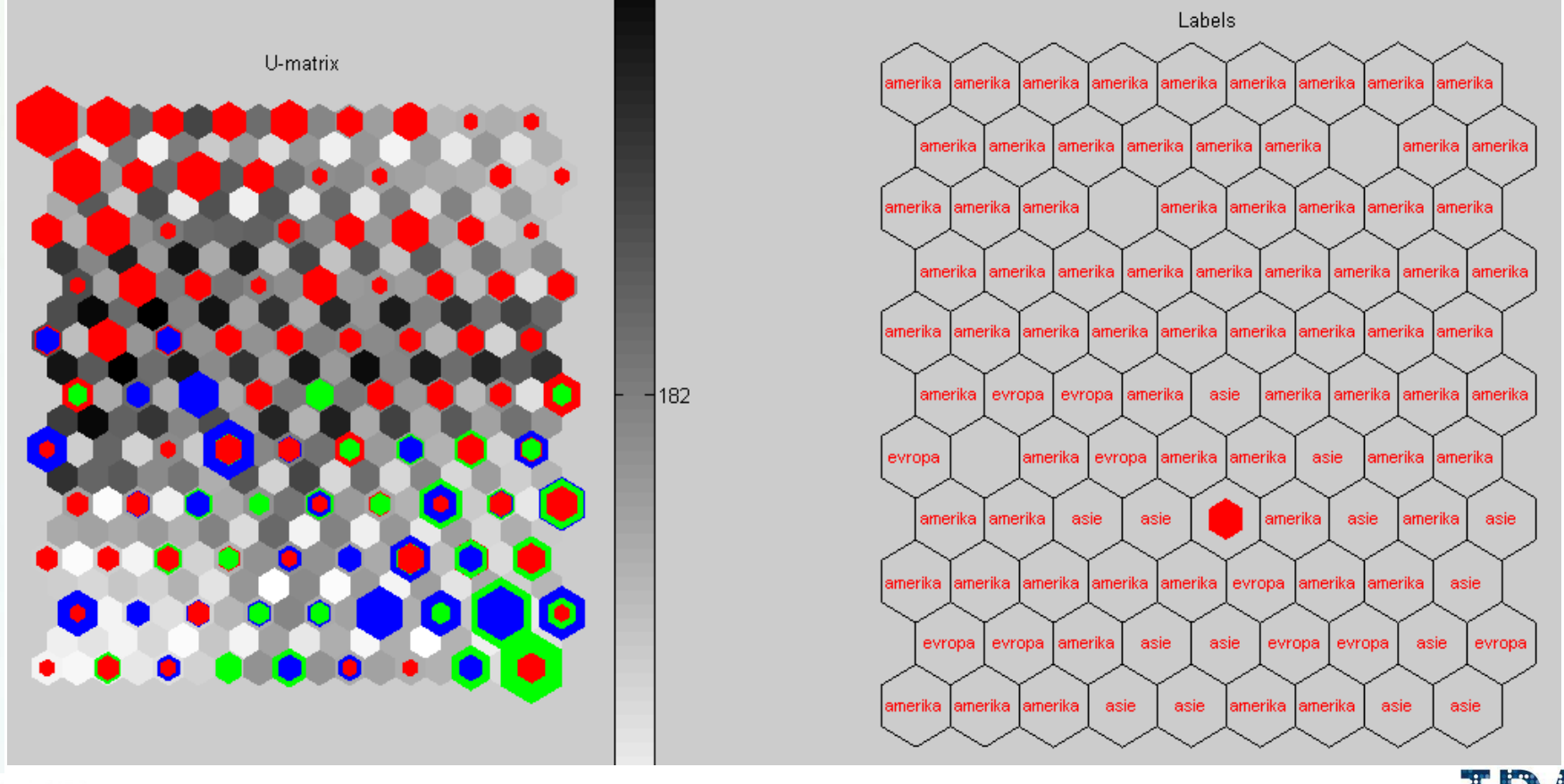

**Intelligent Data Analysi RESEARCH GROUP** 

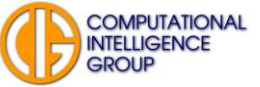